# • **UNISYS A Series**

**Communications Management System (COMS) Capabilities Manual** 

Release 3.9.0

September 1991

US America 8600 0627-000

Priced Item

# • **UNISYS 'A Series**

)

**Communications Management System (COMS) Capabilities Manual** 

Release 3.9.0

September 1991

US America 8600 0627-000

Priced Item

 $\label{eq:2.1} \frac{1}{\left(1+\frac{1}{2}\right)}\left(\frac{1}{\left(1+\frac{1}{2}\right)}\right)^{\frac{1}{2}}\left(\frac{1}{\left(1+\frac{1}{2}\right)}\right)^{\frac{1}{2}}\left(\frac{1}{\left(1+\frac{1}{2}\right)}\right)^{\frac{1}{2}}\left(\frac{1}{\left(1+\frac{1}{2}\right)}\right)^{\frac{1}{2}}\left(\frac{1}{\left(1+\frac{1}{2}\right)}\right)^{\frac{1}{2}}\left(\frac{1}{\left(1+\frac{1}{2}\right)}\right)^{\frac{1}{2}}\left(\frac{1}{\left(1+\frac$ 

 $\label{eq:2.1} \begin{split} \mathcal{L}_{\text{max}}(\mathcal{L}_{\text{max}}) = \mathcal{L}_{\text{max}}(\mathcal{L}_{\text{max}}) \,, \end{split}$ 

# • UNISYS

 $\bigg)$ J

A Series Communications Management System (COMS)

**Capabilities Manual** 

Copyright © 1991 Unisys Corporation All rights reserved. Unisys is a registered trademark of Unisys Corporation.

Release 3.9.0

September 1991

Priced Item

U S America 8600 0627-000 The names, places, and/or events used in this publication are not intended to correspond to any individual, group, or association existing, living, or otherwise. Any similarity or likeness of the names, places, and/or events with the names of any individual, living or otherwise, or that of any group or association is purely coincidental and unintentional.

NO WARRANTIES OF ANY NATURE ARE EXTENDED BY THE DOCUMENT. Any product and related material disclosed herein are only furnished pursuant and subject to the terms and conditions of a duly executed Program Product License or Agreement to purchase or lease equipment. The only warranties made by Unisys, if any, with respect to the products described in this document are set forth in such License or Agreement. Unisys cannot accept any financial or other responsibility that may be the result of your use of the information in this document or software material, including direct, indirect, special or consequential damages.

You should be very careful to ensure that the use of this information and/or software material complies with the laws, rules, and regulations of the jurisdictions with respect to which it is used.

The information contained herein is subject to change without notice. Revisions may be issued to advise of such changes and/or additions.

 $\left(\right)$ 

 $\begin{pmatrix} 1 & 1 \\ 1 & 1 \end{pmatrix}$ 

Correspondence regarding this publication may be forwarded using the Product Information card at the back of the manual, or may be addressed directly to Unisys, Product Information, 25725 Jeronimo Road, Mission Viejo, CA 92691.

# **Section 1 Overview of COMS**

The Communications Management System (COMS) is a message control system (MCS) and an application controller that supports communications and transaction processing for a terminal network on the A Series systems.

It is a member of the InterPro™ (Interactive Productivity) Series of software. COMS supports the processing of multiprogram transactions as well as single-station and multistation remote files. The advanced modular design of COMS makes it a flexible and highly efficient system that handles high-volume transaction throughput.

There are two versions of COMS: COMS (Full-Featured) and COMS (Kernel). COMS (Kernel) is a transitionary version of COMS that permits only minimum features. All the benefits and features covered in this manual can be found in the full-featured COMS product, hereafter referred to as COMS.

COMS (Kernel) does not support the following features:

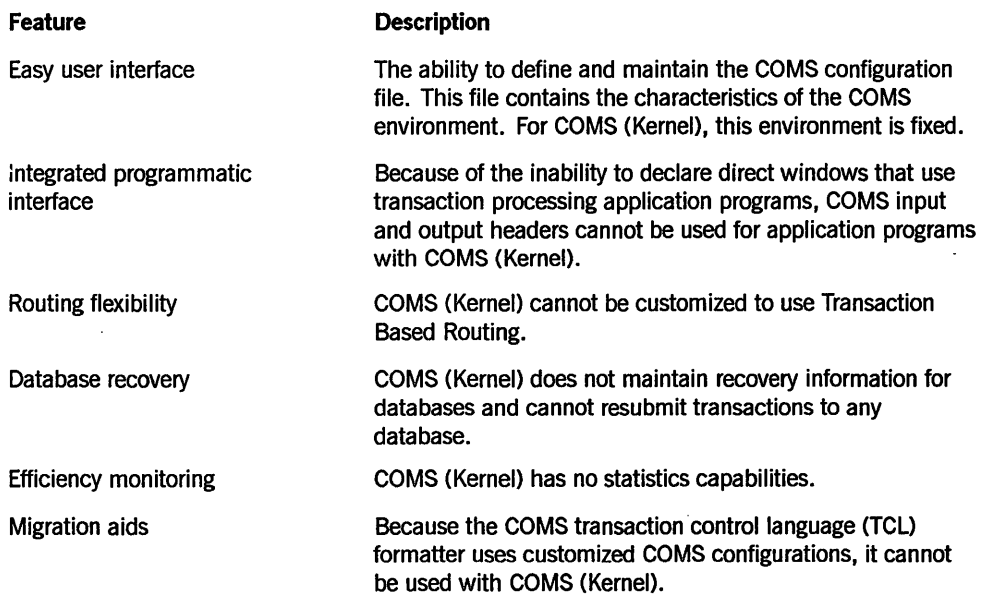

Migrating from COMS (Kernel) to COMS requires no changes to the COMS environment; it simply expands your capabilities.

'\  $\big\}$ /

 $\mathcal{L}$ )

InterPro is a trademark of Unisys Corporation.

8600 0627-000

 $\epsilon$ 

 $\Big($ 

J

# **Section 2 COMS Features**

COMS is an integrated, multifaceted product that uses current software technology to efficiently perform functions such as message routing, application control, transaction processing, and terminal network control.

The features that are provided by COMS are covered in this section, categorized by the following functional areas:

- User interface
- Transaction processing
- Communications
- Database management
- **Security**

### **User Interface Features**

COMS provides the following user interface features:

Feature

\ ) ł

Multiple environments

#### **Description**

COMS windows enable you to run multiple program environments simultaneously from a single station. For example, an application that functions in another MCS environment, an application developed as a remote-file program, and an application developed for the COMS environment can be operating at the same time. You can view and communicate with one environment at a time while the others continue to run.

An access to a program environment within a window is called a *dialog* or *window dialog.* COMS enables you to have up to eight dialogs within any given window. Each dialog constitutes an independent session with a program environment. The combination of windows and window dialogs enables you to access many program environments from a single station.

*continued* 

*continued* 

**Feature** 

Predefined windows

Types of programs and windows

User-defined windows

Window close action

#### **Description**

The Menu-Assisted Resource Control (MARC) window enables you to operate your system by using a menu-driven interface. The MARC window is always available in COMS.

The COMS Utility window enables you to define and modify the specifications of the COMS configuration file.

The Command and Edit (CANOE) window enables you to use CANOE, if CANOE is installed on your system.

The Generalized Message Control System (GEMCOS) window enables you to use GEMCOS, if GEMCOS is installed on your system.

Transaction processing programs are the most flexible and efficient applications COMS controls. These programs are contained in direct windows. Transaction processing programs and direct windows are predefined by COMS, or are defined by you through the COMS Utility. The MARC window and an accounts payable application developed to use COMS input and output headers are examples of this type of window and program.

Other MCS programs on your system are compatible with COMS. COMS enables MCS programs to be accessed through MCS windows. MCS windows are predefined by COMS, or are defined by you through the COMS Utility. The CANOE window and your own MCS window are examples of MCS windows.

Remote-file programs allow access to COMS from standard logical 1/0 interfaces. Remote-file programs are either controlled by COMS through remote-file windows, or they are initiated by another source. For example, remote-file programs can be initiated as a result of a MARC or CANOE  $RUN$  command or a Work Flow Language (WFL)  $RUN$ statement. In the latter case, COMS dynamically creates a window to allow access to these remote files.

As a COMS user, you can develop your own program environments. Oeveloping these environments includes defining the characteristics of the window in the COMS configuration file and writing one or more programs to handle the processing of messages.

This feature enables you to define the action that is taken when a user is currently on a window and the window closes. You can specify the close action by station or by usercode. You can choose any of the following close action options: close to a specified window, close to a previous window, or close and wait for the closed window to open again.

*continued* 

 $\Big($ 

(

#### *continued*

#### Feature

Easy configuration

Control over COMS operations

#### **Description**

The COMS Utility enables you to establish or reconfigure the COMS environment without bringing down the system. The requested changes are made to the COMS configuration file, a central repository of information about the COMS environment. The COMS Utility enables you to enter the changes by using menus and screens or by entering commands.

The COMS Utility gives you the flexibility to add special processing functions that can be applied at any point during transaction processing. Because this utility is dynamic, you can easily use it to test new or modified modules by routing messages from selected stations to a destination before integrating the modules into the system.

You can limit the use of the COMS Utility to a specific person, a group of people, a station, or a group of stations, 'or any combination of these restrictions.

Figure 2-1 shows the Window Activity screen, in which you can define each window in the COMS environment.

#### An authorized user can perform a variety of functions by using the online COMS commands. The user can initiate these commands by selecting the commands from a MARC window screen, or by entering the commands from any window accessible to the user in the COMS environment.

Any authorized user can control the following tasks:

- Starting or ending a session
- Sending messages to other stations or to the operator display terminal (ODT)
- Moving from one window dialog to another
- Entering text for another window dialog
- Determining which windows are available to the user
- Determining which programs are running in a specific window

In addition, a control-capable operator or a user at a control-capable station can use COMS commands for the following tasks:

- Controlling the COMS network
- Controlling transaction trails
- Retrieving information about the COMS environment

|                                                                                                    | CReate MOdify INquire DElete GO HOme<br>SEarch FIrst LAst                                                     |      | NExt PRevious DUmp | (Press SPCFY for help)                      |  |
|----------------------------------------------------------------------------------------------------|----------------------------------------------------------------------------------------------------|------|--------------------|---------------------------------------------|--|
| Window Name. $\cdots$ $\cdots$<br><b>Subaddress</b><br>Maximum Users.<br>Maximum Trancode Size<br><b>Remote-File Window (Y/N)</b><br>MCS Window (Y/N) | . . ГØ<br>Virtual Terminal Name. FDEFAULT<br>[N]<br>Remote-File Program<br>ľN7<br>Truncated Results (Y/N) [N] | [Ø ] |                    | Maximum Dialogs. [1]<br>Dialog Priority [1] |  |
| Hostname<br>$MCS$ Title $\ldots$ .                                                                                                    |                                                                                                    |      |                    |                                             |  |
| Protected Output File                                                                                                    | Protection (OUTPUT/NONE) [NONE ]<br>Notify Open $(Y/N)$ and Text $[N]$                                        |      |                    |                                             |  |
| Notify On $(Y/N)$ and Text                                                                                                    | ſМ,<br>Installation Data Name [NONE                                                                           |      |                    |                                             |  |

Figure 2-1. Window Activity Screen

# **Transaction Processing Features**

COMS provides the following transaction processing features when you are using transaction-processing programs and direct windows:

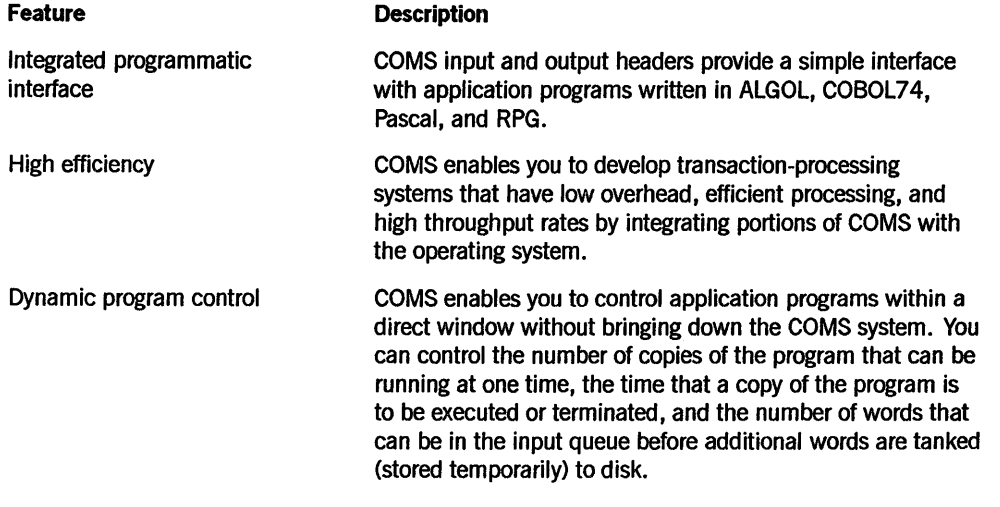

*continued* 

(  $\overline{\mathcal{C}}$ 

 $\begin{pmatrix} 1 & 1 \\ 1 & 1 \end{pmatrix}$ 

#### *continued*

 $\int$ 

)

لار<br>ال

#### **Feature**

Transaction routing

Efficiency monitoring

#### Routing flexibility

#### Migrating from GEMCOS to **COMS**

**Description** 

COMS enables you to develop applications that determine the destination of the message and any special processing based on the transaction code (trancode) present in the message. The routing of messages is based on the agenda associated with each trancode. Additionally, you can control the usercodes and stations that can use a given trancode.

The COMS Statistics program enables you to monitor the efficiency of your COMS environment. You can either receive reports online on the Statistics window or print out the reports. The available information includes the following:

- The amount of processor time that is consumed by each copy of a program
- The length of time a copy of a program has been in the mix
- The number of messages waiting for a program
- The average response time for a program

The modular design of COMS makes it flexible and highly efficient. This flexibility enables you to select features and add special processing for the needs of your site.

COMS enables you to route messages by using an agenda. Any agenda can have independently defined pieces of code, called processing items, associated with it. With COMS, you have the additional flexibility of being able to use an agenda and its processing items before a message reaches a direct-window program (preprocessing) and after the message leaves a direct-window program (postprocessing).

The combination of processing items and agendas enables you to develop a customized COMS environment that has flexibility both now and in the future.

The COMS transaction control language (TCl) formatter processing item enables you to use GEMCOS message formatting and paging in the COMS environment.

## **Communications Features**

COMS provides the following communications features:

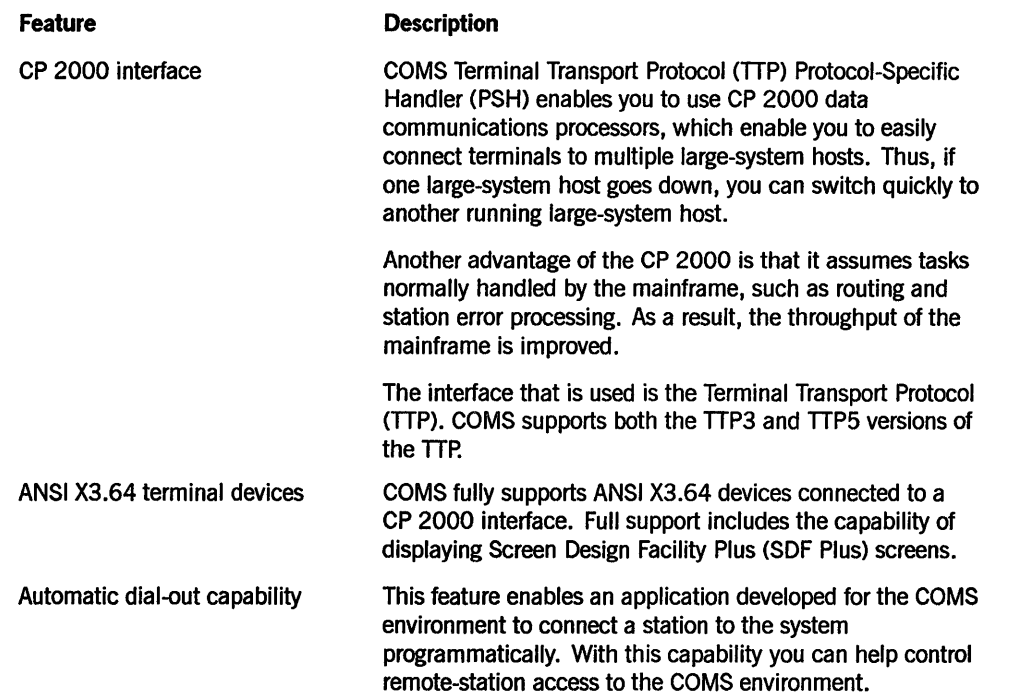

# **Database Management Features**

COMS provides the following database management feature:

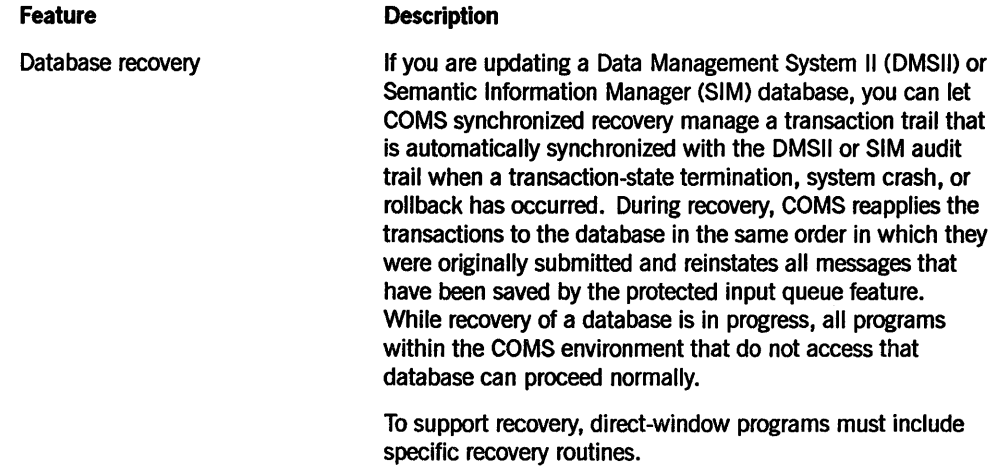

## **Security Features**

 $\bigcup$ 

COMS provides the following security feature:

**Feature** 

**Description** 

**Security** 

COMS enables you to restrict access to the COMS Utility, to the control-capable COMS commands, to COMS windows, and to the stations. In addition, COMS enables you to restrict access to a given trancode.

---"'-~-

#### 8600 0627-000

# **Section 3 COMS Architecture**

)

)

ىقد

The concept of libraries was used to develop modular processing for COMS. The COMS libraries contain a set of procedures that can be accessed individually by other programs. COMS relegates mainstream message-control activities to a series of hierarchical libraries, thereby lowering the amount of process initiation. Most COMS functions are performed within library procedures that run on top of the stack of the calling program or on top of data communications controller (DCC) stacks. Low-volume auxiliary functions are performed in active COMS stacks. This lowering of process initiation contributes to the high efficiency of COMS.

The basic architectural design elements of COMS follow:

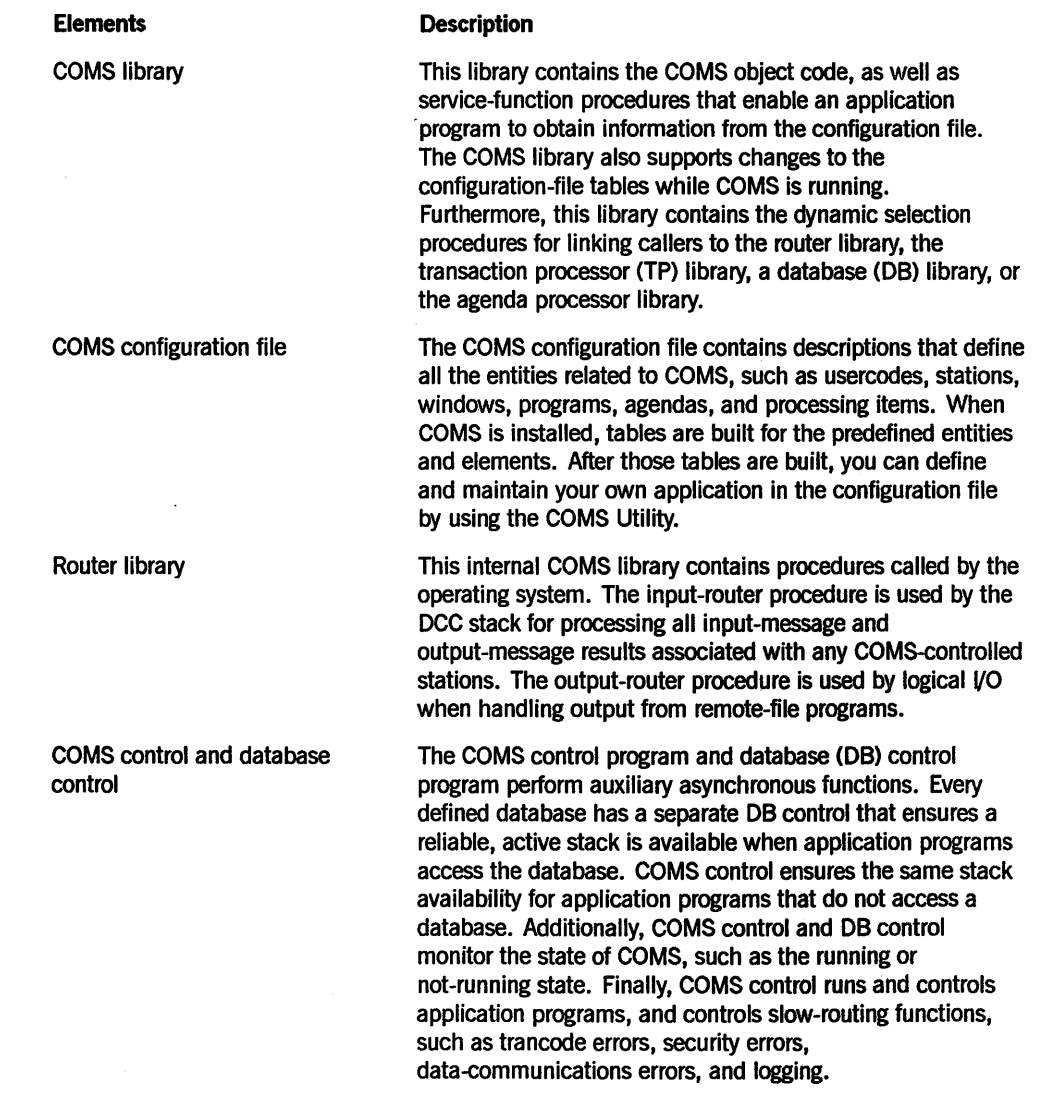

*continued* 

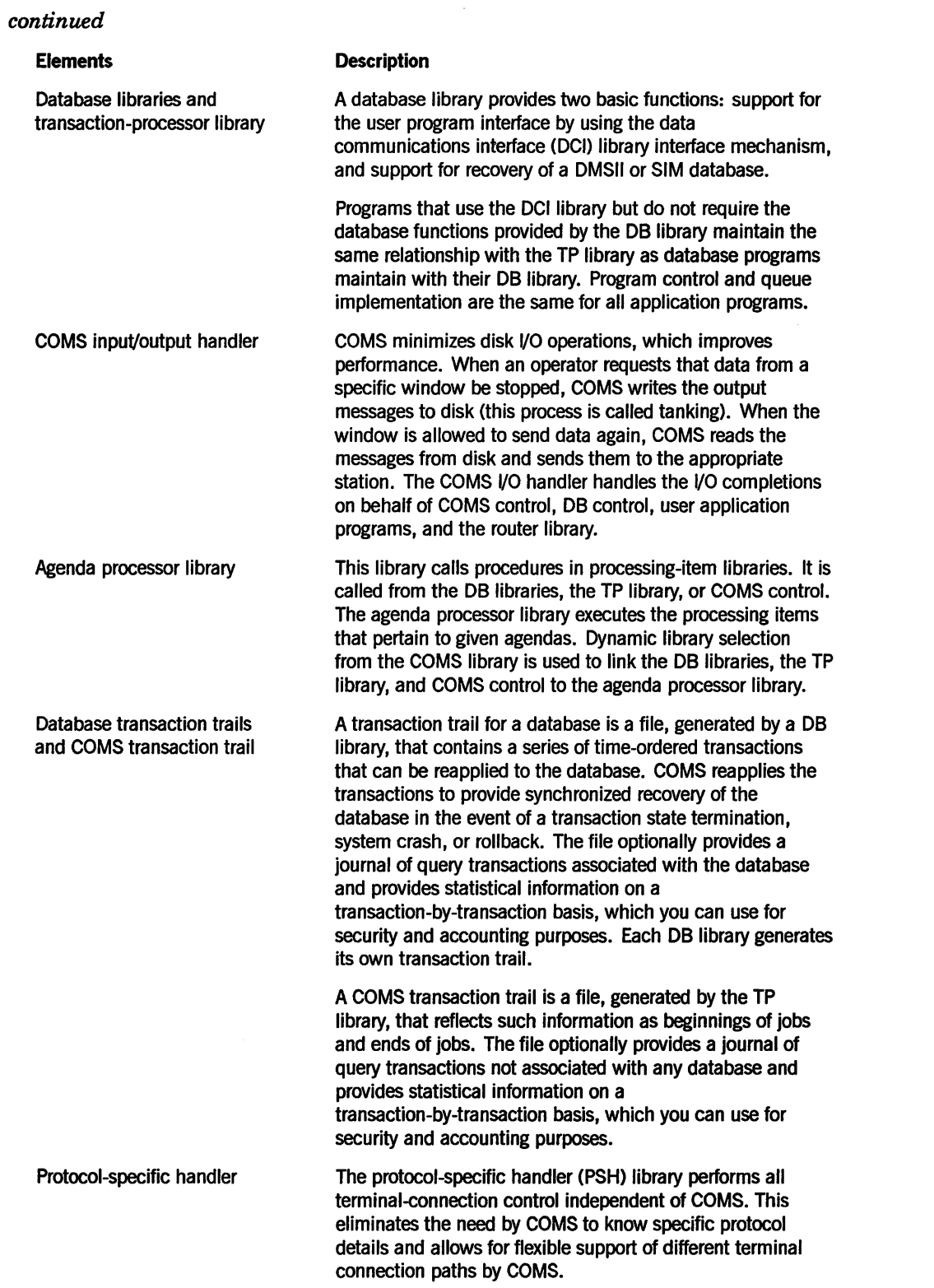

 $\overline{\mathscr{C}}$  $\hat{\lambda}_0$ 

> $\tilde{\mathcal{E}}$ X

 $\mathcal{A}^{\mathcal{A}}$ 

 $\ddot{\phantom{a}}$ 

 $\ddot{\phantom{0}}$ 

# **Section 4 Hardware and Software Requirements for COMS**

This section discusses the hardware and software that is needed to run COMS and some of the information resources that are available.

### **Prerequisite Hardware**

To run COMS you need the following hardware:

- An A Series system
- A disk drive

)

3.96 megabytes of disk storage for COMS files

To use the Utility window to reconfigure COMS, you need a forms-capable terminal device equivalent to a T27 terminal.

The amount of memory COMS uses varies depending on how you use and configure the network. As an example of representative memory use, if you define a network consisting of 45 stations, 20 windows, and 28 active users, COMS uses approximately 9,000 words of save memory. IT you define the maximum number of elements the configuration file allows, COMS uses approximately 17,000 words of save memory plus 3,000 words of save memory for each open database. (Refer to the *A Series Memory Subsystem Administration and Operations Guide* for information on save memory.)

## **Prerequisite Software**

To run COMS you need the following A Series software:

- A Series systems COMS (Kernel) or COMS (Full-Featured) software.
- A Series systems Menu-Assisted Resource Control (MARC) software. COMS (Kernel) is provided with the MARC software.

The following software is necessary to compile COMS:

- A Series systems SYSTEM/DMALGOL software
- A Series systems SYSTEM/BINDER software
- A Series systems SYSTEM/TRINTERFACE software

## **COMS Publications**

The following publications describe the various aspects of COMS in detail, including one book that is a composite document index to all the COMS guides:

- *A Series Communications Management System (COMS) Configuration Guide*   $(form 8600 0312)$
- *A Series Communication Management System (COMS) Documents Index*  (form 8600 0635)
- *A Series Commitnications Management System (COMS) Migration Guide*  (form 8600 1567)
- *A Series Communications Management System (COMS) Operations Guide*  (form 8600 0833)
- *A Series Communications Management System (COMS) Programming Guide*  (form 8600 0650)

The following references might also be useful:

- *A Series ALGOL Programming Reference Manual, Volume* 2: *Product Interfaces*  (form 8600 0734)
- *A Series COBOLANSI-74 Programming Reference Manual, Volume* 2: *Product Interfaces* (form 8600 0130)
- *A Series Memory Subsystem Administration and Operations Guide* (form 1169836)
- *A Series Pascal Programming Reference Manual, Volume* 2: *Product Interfaces*  (form 8600 1294)
- *A Series Report Program Generator (RPG) Programming Reference Manual, Volume* 2: *Product Interfaces* (form 8600 0742)

### **Summary**

The use of modules, front-end processors, agendas, libraries, windows, menus, screens, a utility for online system definition and maintenance, and a statistics-gathering mechanism contribute largely to making COMS an easy-to-use system that is flexible and highly efficient. COMS is designed to satisfy both present and future MCS needs.

/  $\checkmark$ 

 $\label{eq:2.1} \frac{1}{\sqrt{2}}\int_{\mathbb{R}^3}\frac{1}{\sqrt{2}}\left(\frac{1}{\sqrt{2}}\int_{\mathbb{R}^3}\frac{1}{\sqrt{2}}\left(\frac{1}{\sqrt{2}}\int_{\mathbb{R}^3}\frac{1}{\sqrt{2}}\left(\frac{1}{\sqrt{2}}\int_{\mathbb{R}^3}\frac{1}{\sqrt{2}}\right)\frac{1}{\sqrt{2}}\right)\frac{1}{\sqrt{2}}\right)=\frac{1}{2}\int_{\mathbb{R}^3}\frac{1}{\sqrt{2}}\int_{\mathbb{R}^3}\frac{1}{\sqrt{2}}\left(\frac{1$ 

 $\label{eq:2.1} \frac{1}{\sqrt{2}}\sum_{i=1}^n\frac{1}{\sqrt{2}}\sum_{i=1}^n\frac{1}{\sqrt{2}}\sum_{i=1}^n\frac{1}{\sqrt{2}}\sum_{i=1}^n\frac{1}{\sqrt{2}}\sum_{i=1}^n\frac{1}{\sqrt{2}}\sum_{i=1}^n\frac{1}{\sqrt{2}}\sum_{i=1}^n\frac{1}{\sqrt{2}}\sum_{i=1}^n\frac{1}{\sqrt{2}}\sum_{i=1}^n\frac{1}{\sqrt{2}}\sum_{i=1}^n\frac{1}{\sqrt{2}}\sum_{i=1}^n\frac$ 

 $\label{eq:2.1} \frac{1}{\sqrt{2}}\int_{\mathbb{R}^3}\frac{1}{\sqrt{2}}\left(\frac{1}{\sqrt{2}}\right)^2\left(\frac{1}{\sqrt{2}}\right)^2\left(\frac{1}{\sqrt{2}}\right)^2\left(\frac{1}{\sqrt{2}}\right)^2\left(\frac{1}{\sqrt{2}}\right)^2.$ 

 $\sim 30$ 

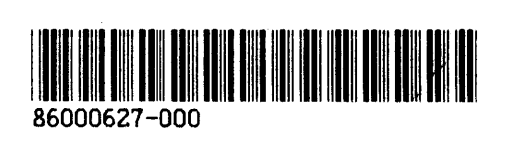

 $\overline{C}$ 

 $\overline{\mathcal{L}}$ 

 $\overline{\mathcal{L}}$